# 富邦投資+證券交易應用程式操作示範

1. 登入富邦投資+

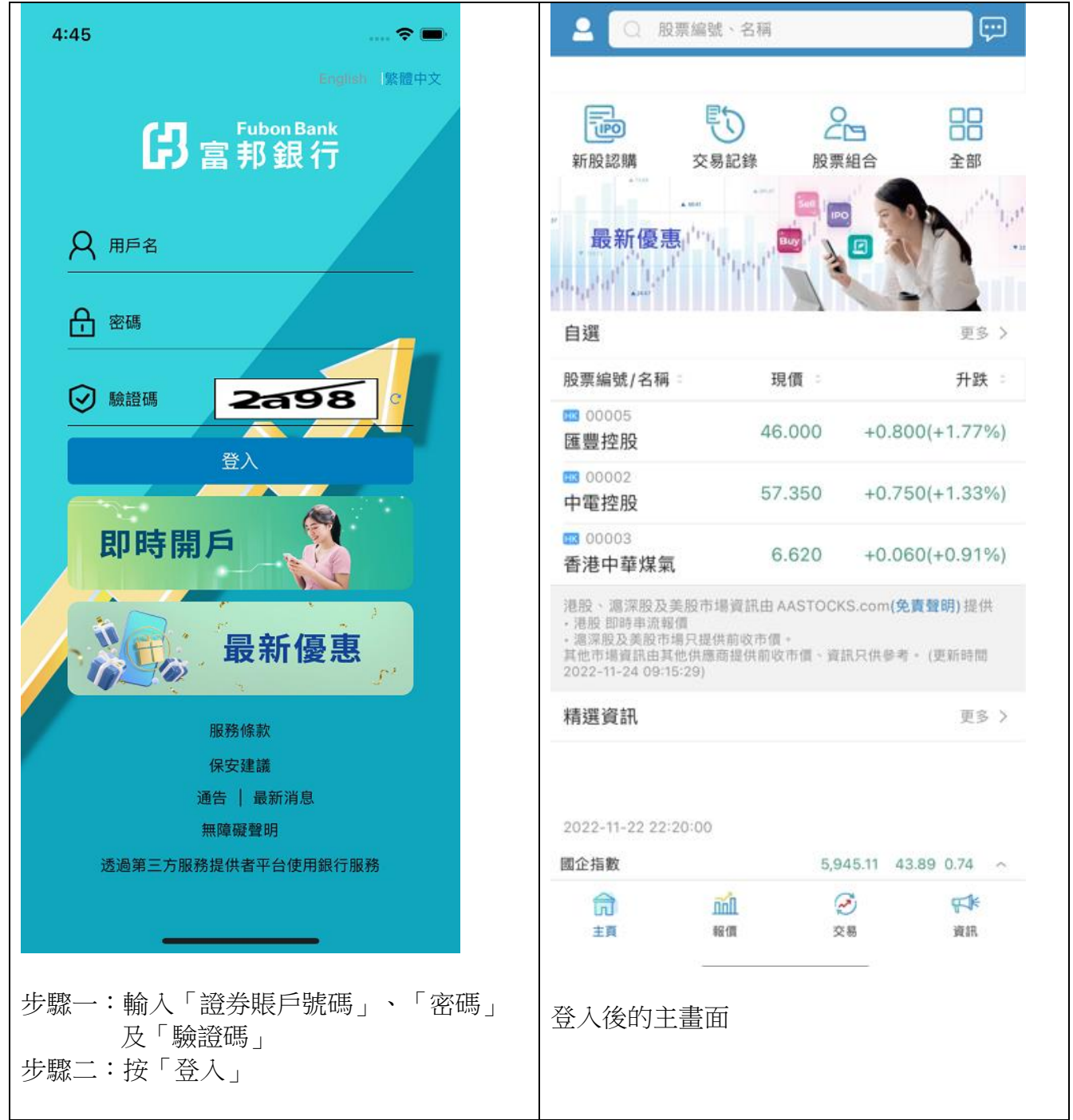

### 2. 啟動一次性密碼短訊雙重認證

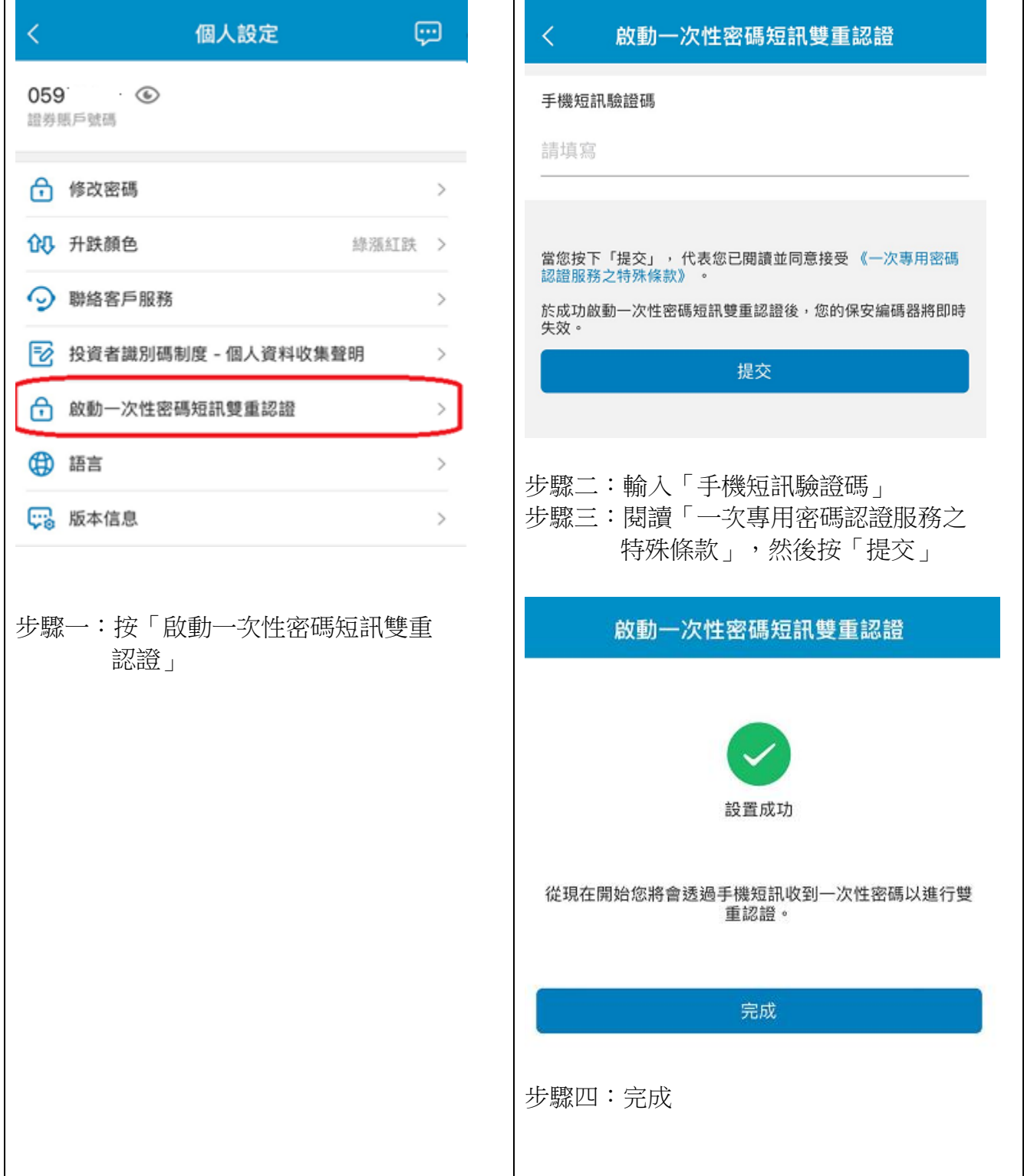

### 3. 證券買賣

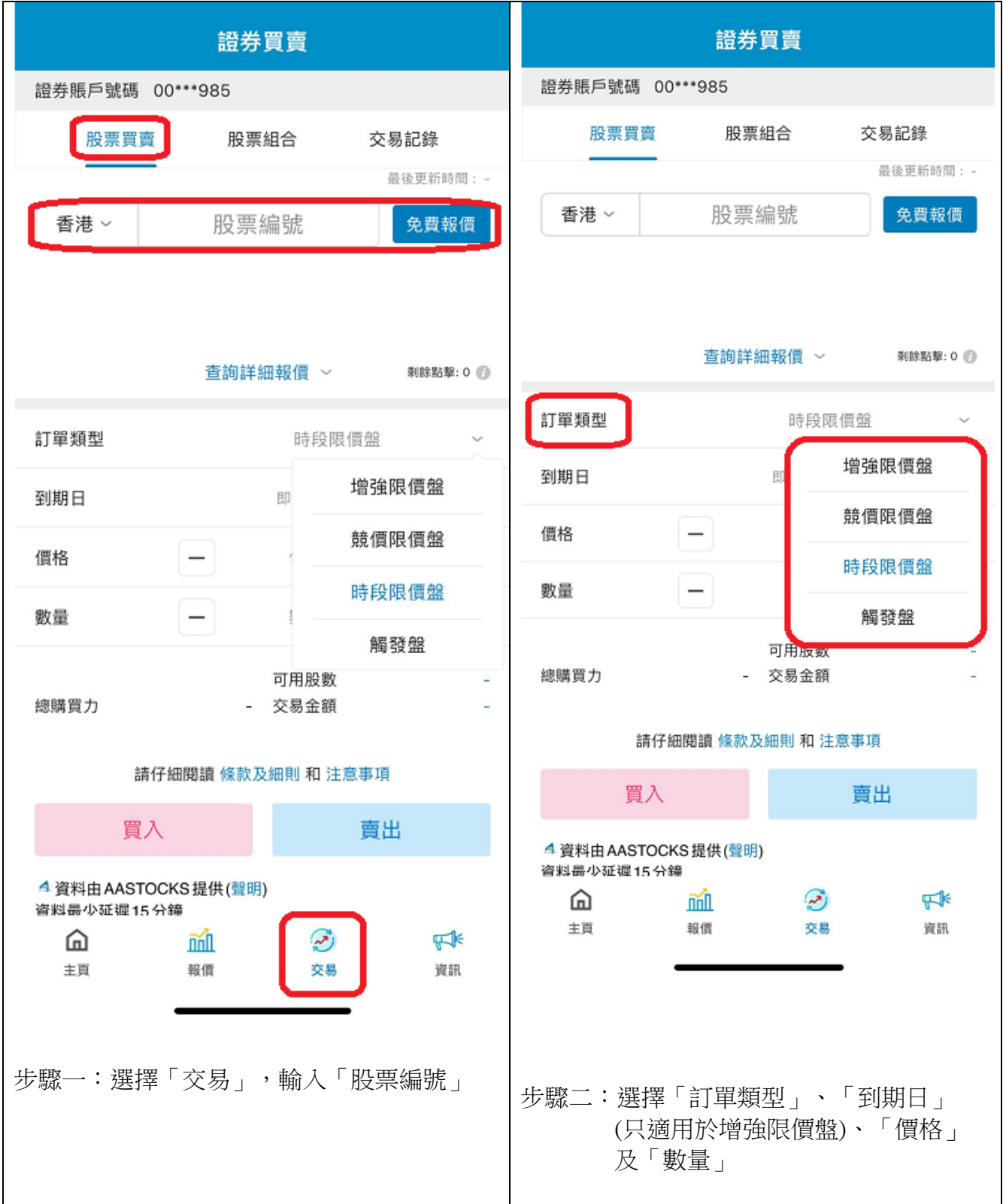

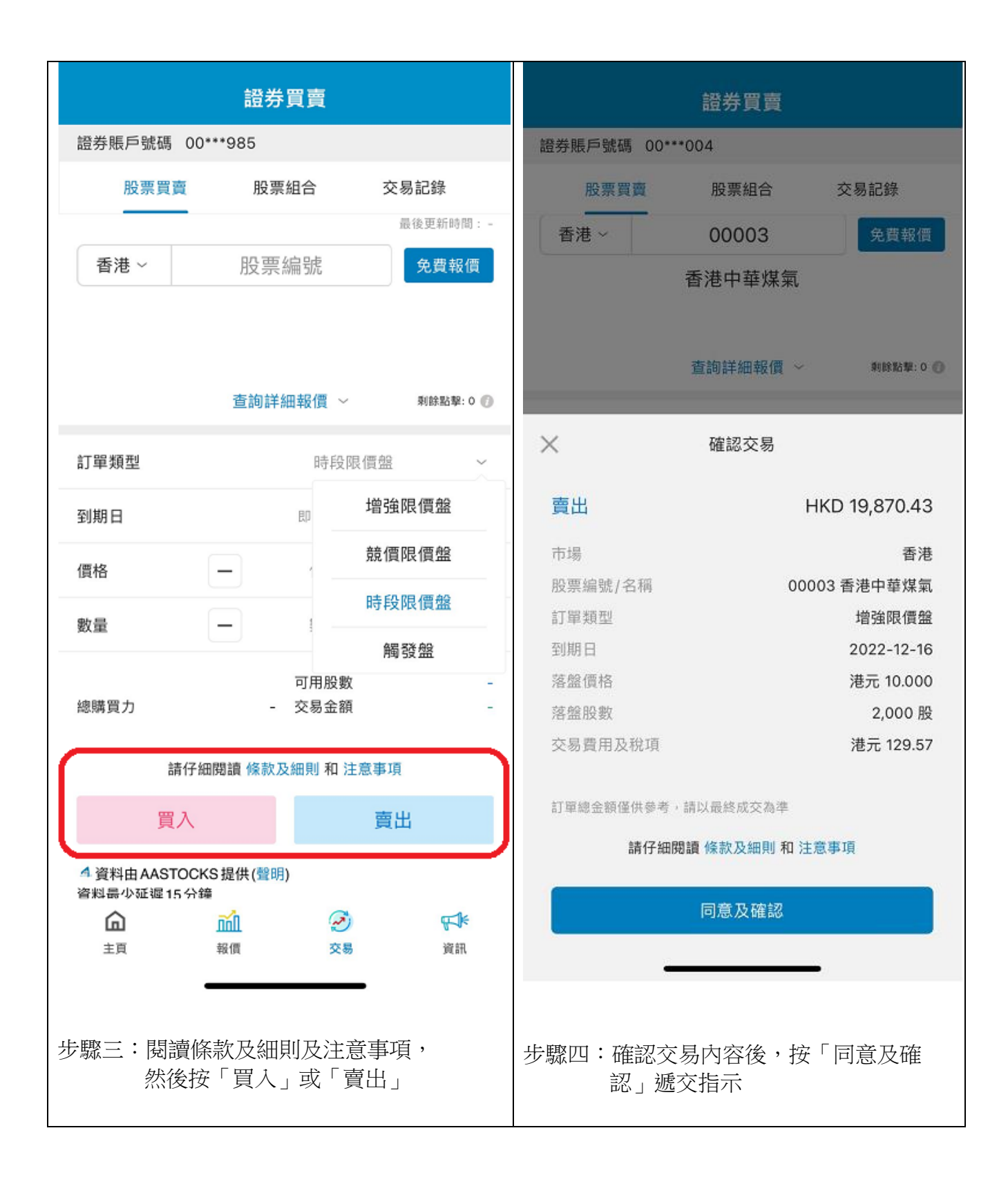

### 4. 查閱賬戶交易記錄

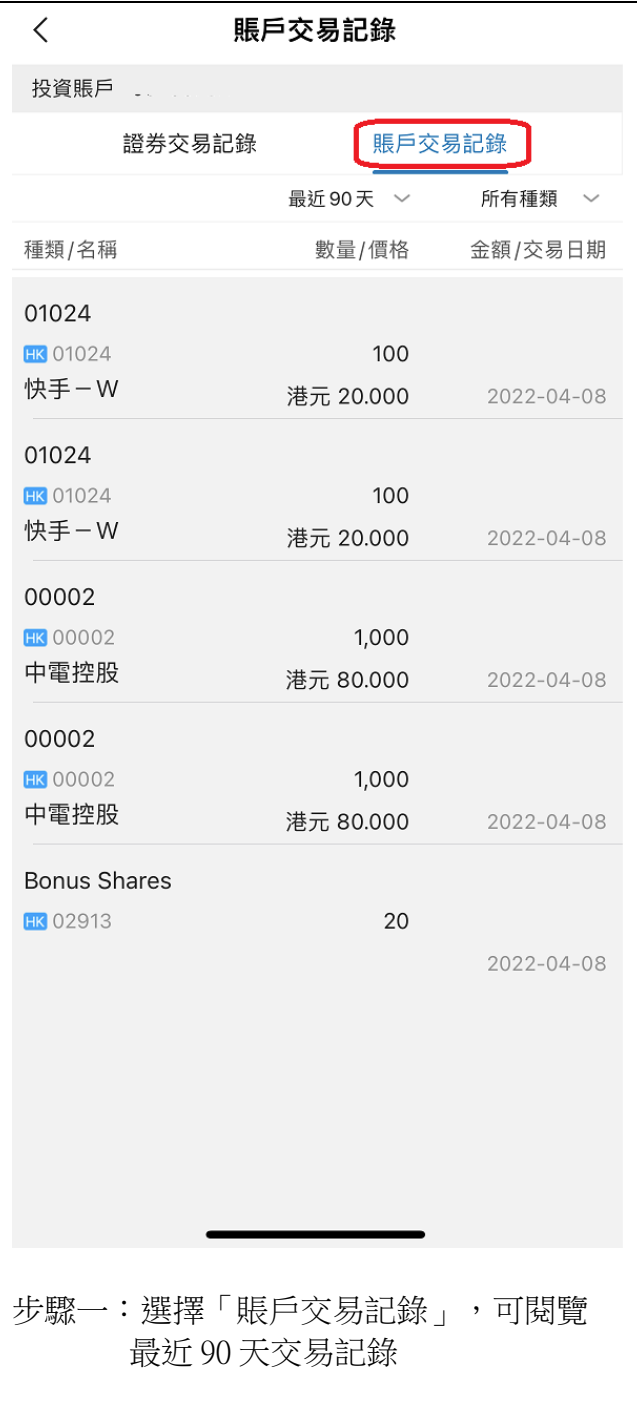

#### 5. 修改交易內容

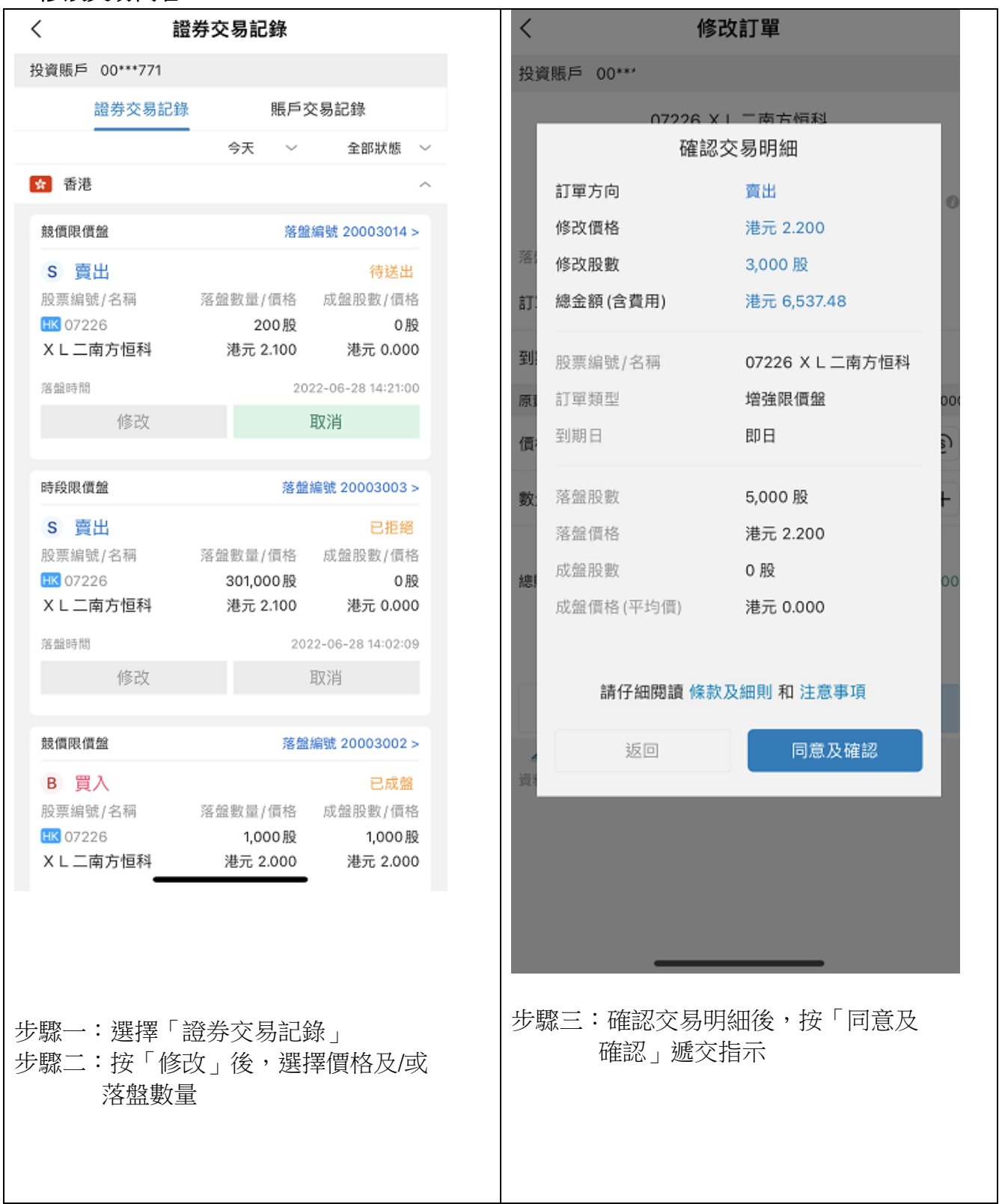

### 6. 巿場資訊

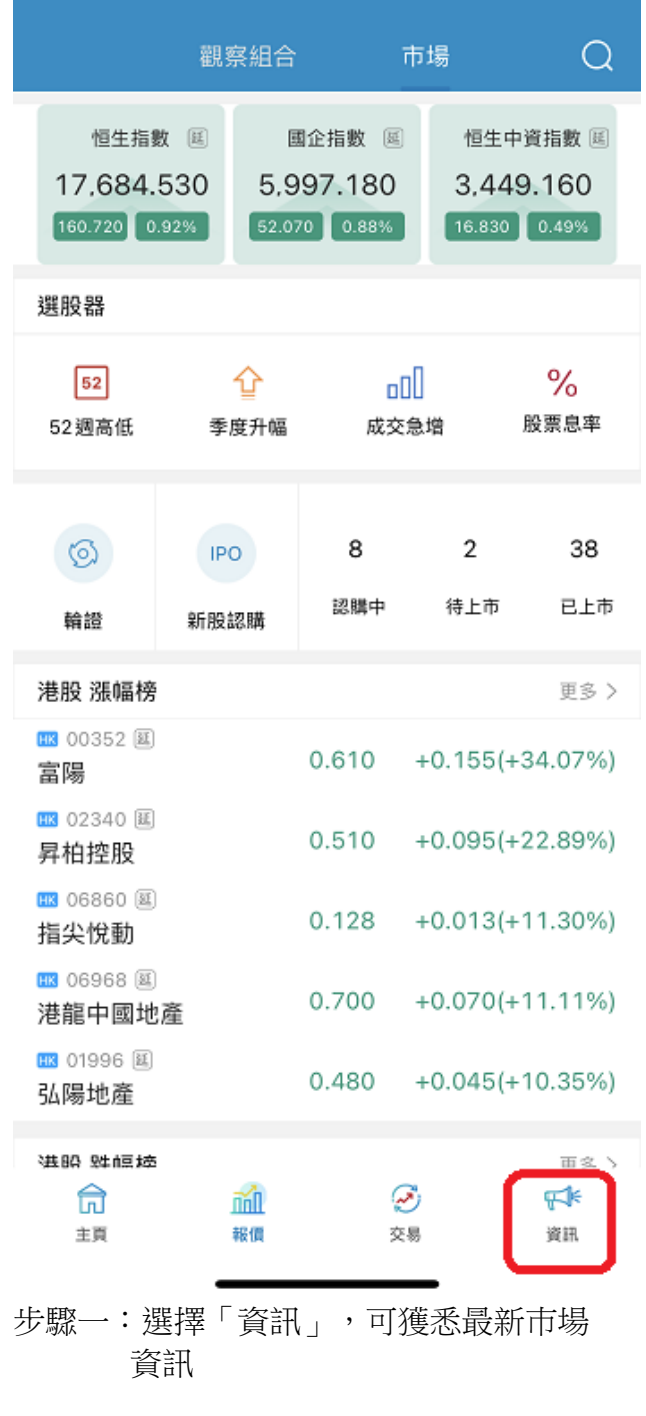

# 7. 新股認購

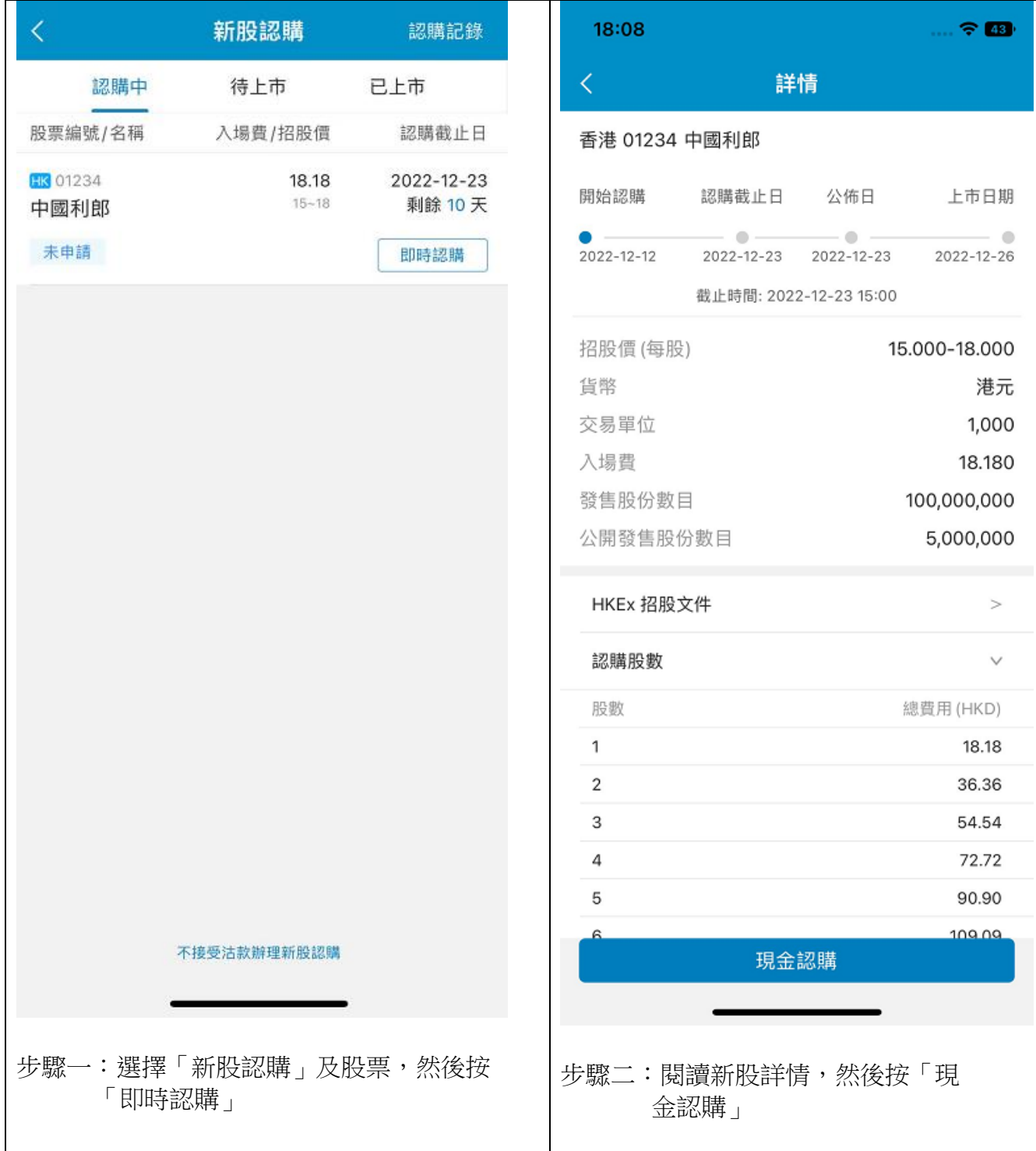

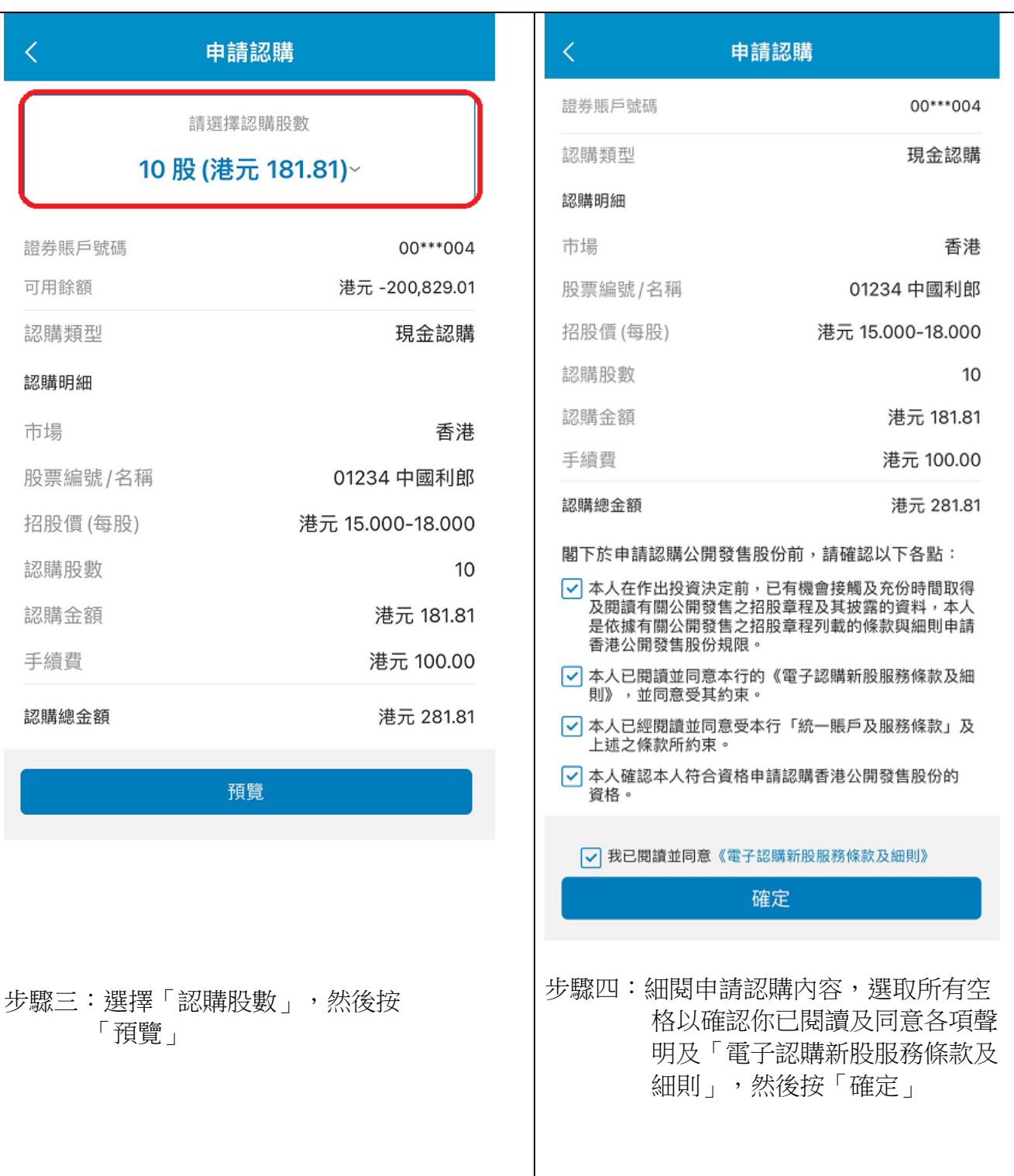

#### 1. 登入網上證券交易服務

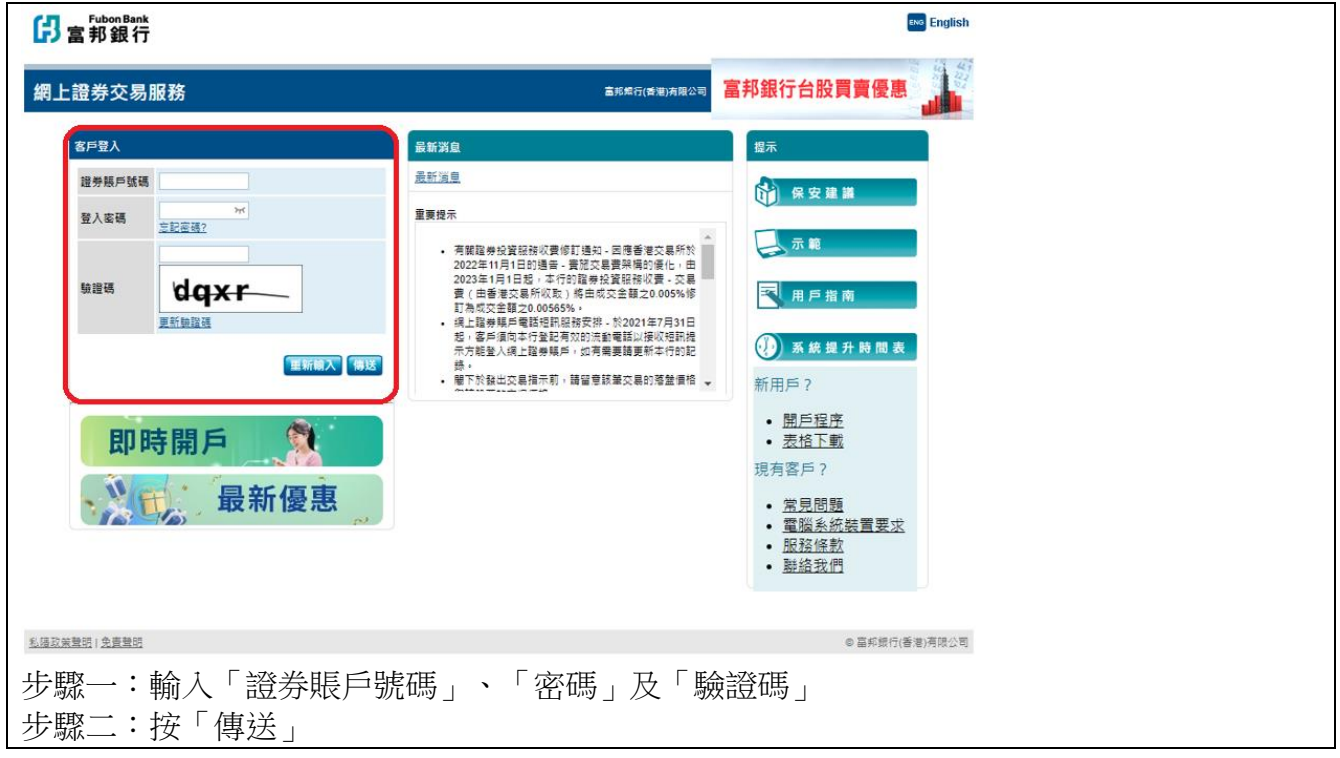

### 2. 啟動一次性密碼短訊雙重認證

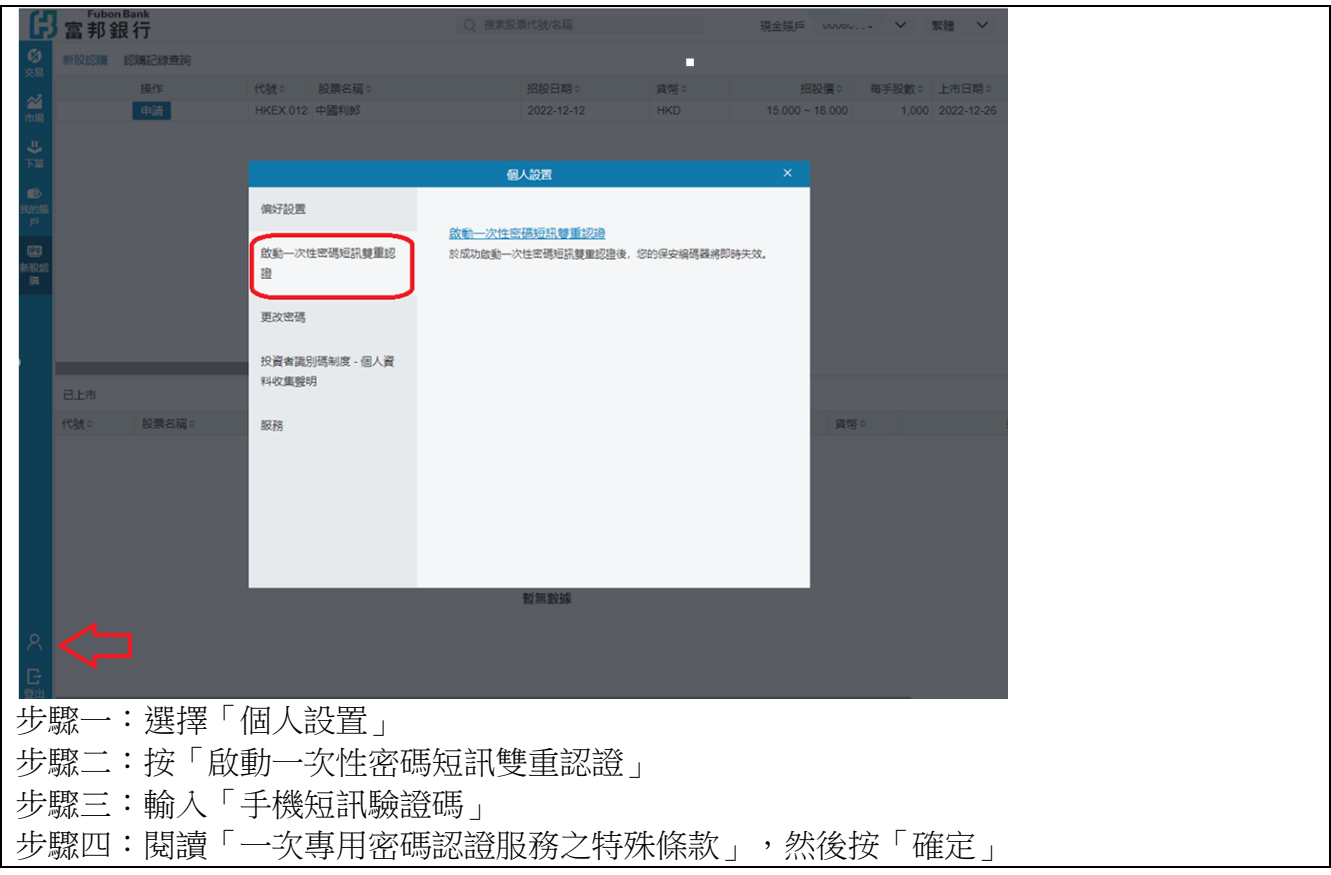

3. 股票買賣

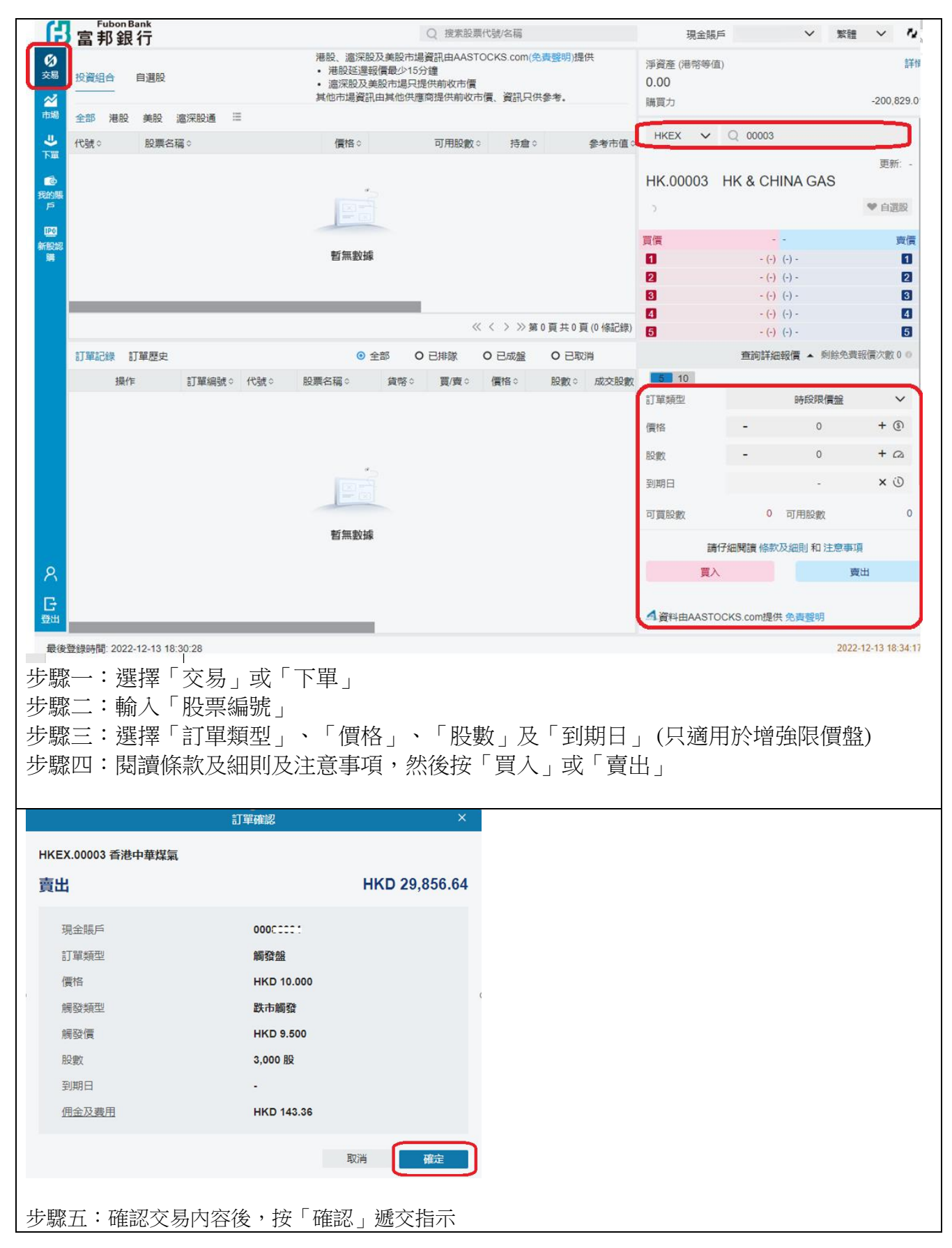

# 4. 查閱交易記錄 / 修改交易內容

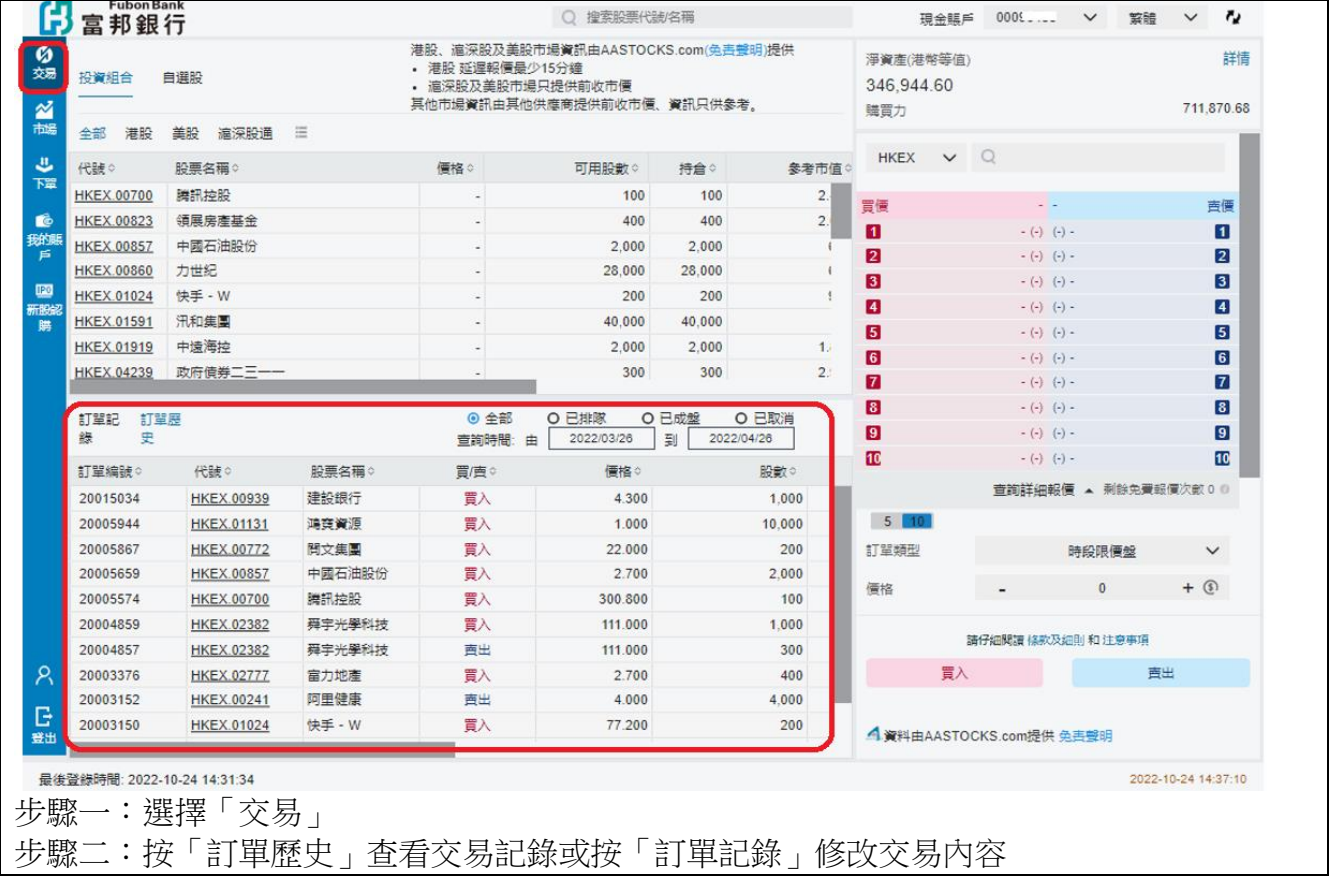

# 5. 巿場資訊

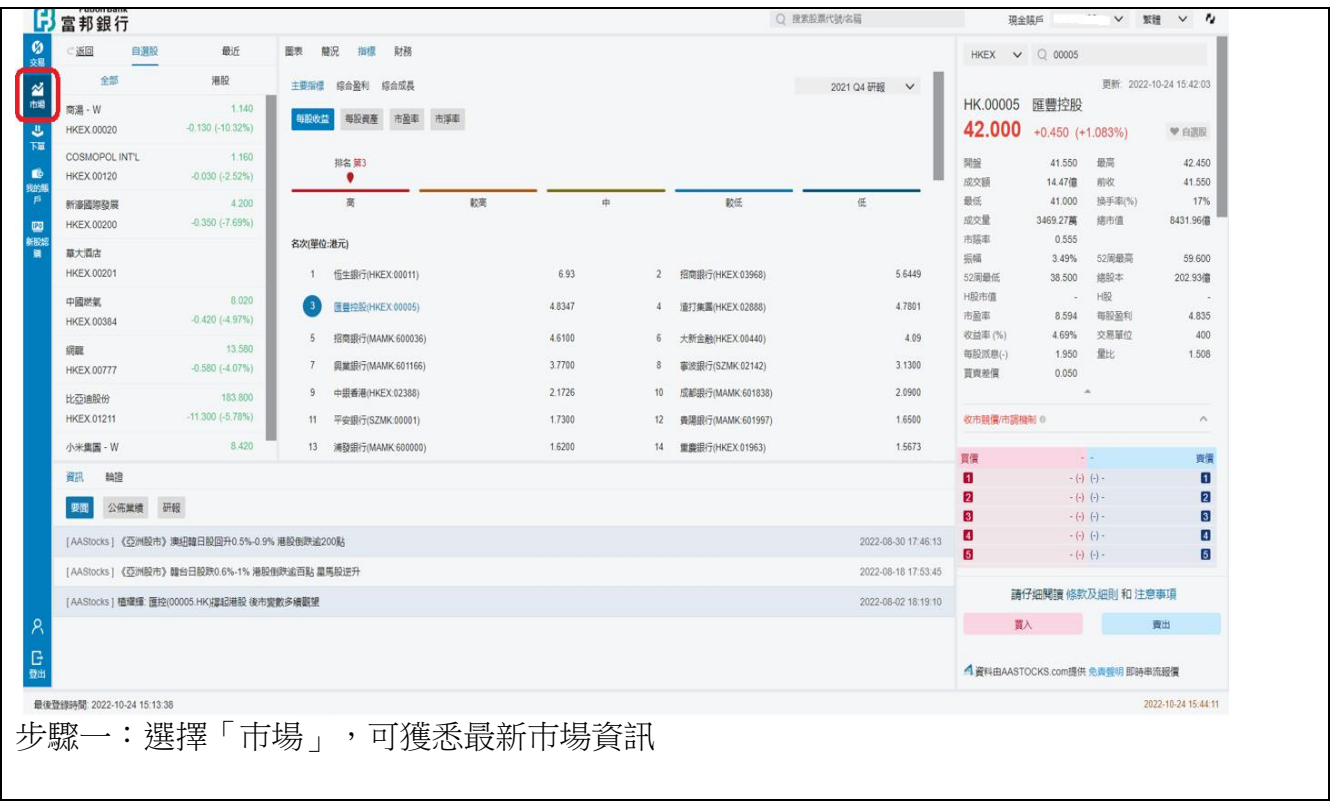

### 6. 首次公開招股

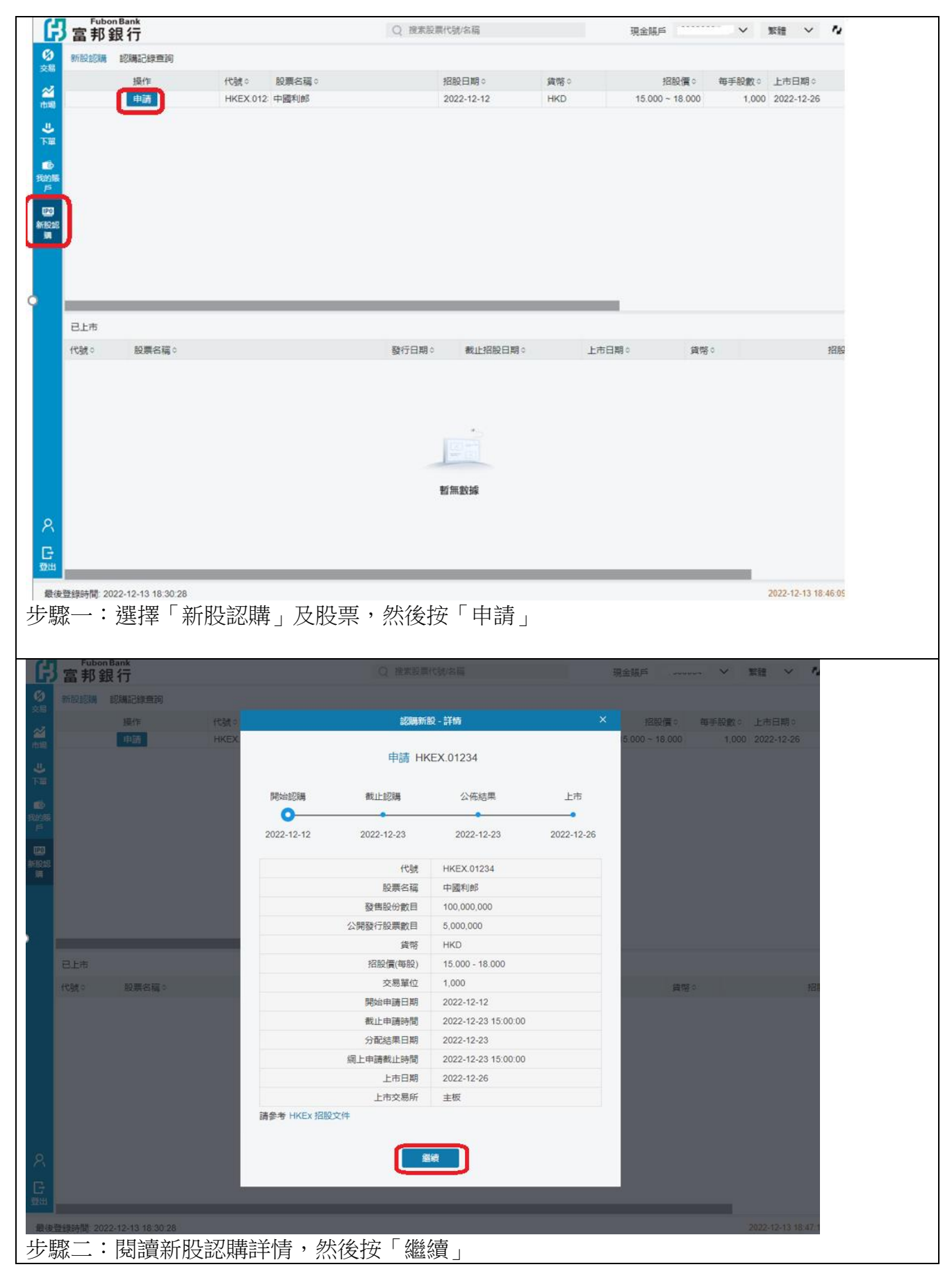

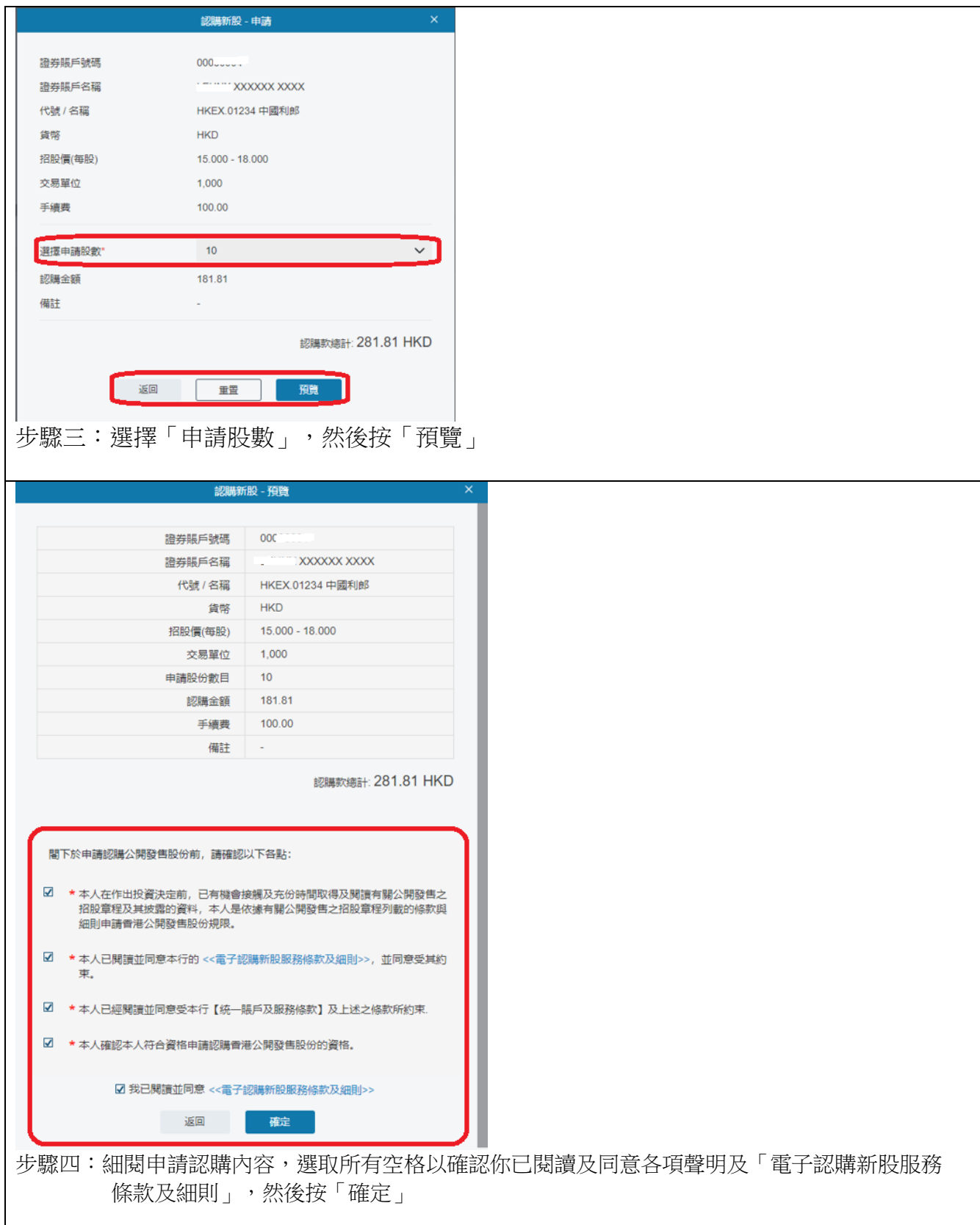